# **USER MAUNAL**

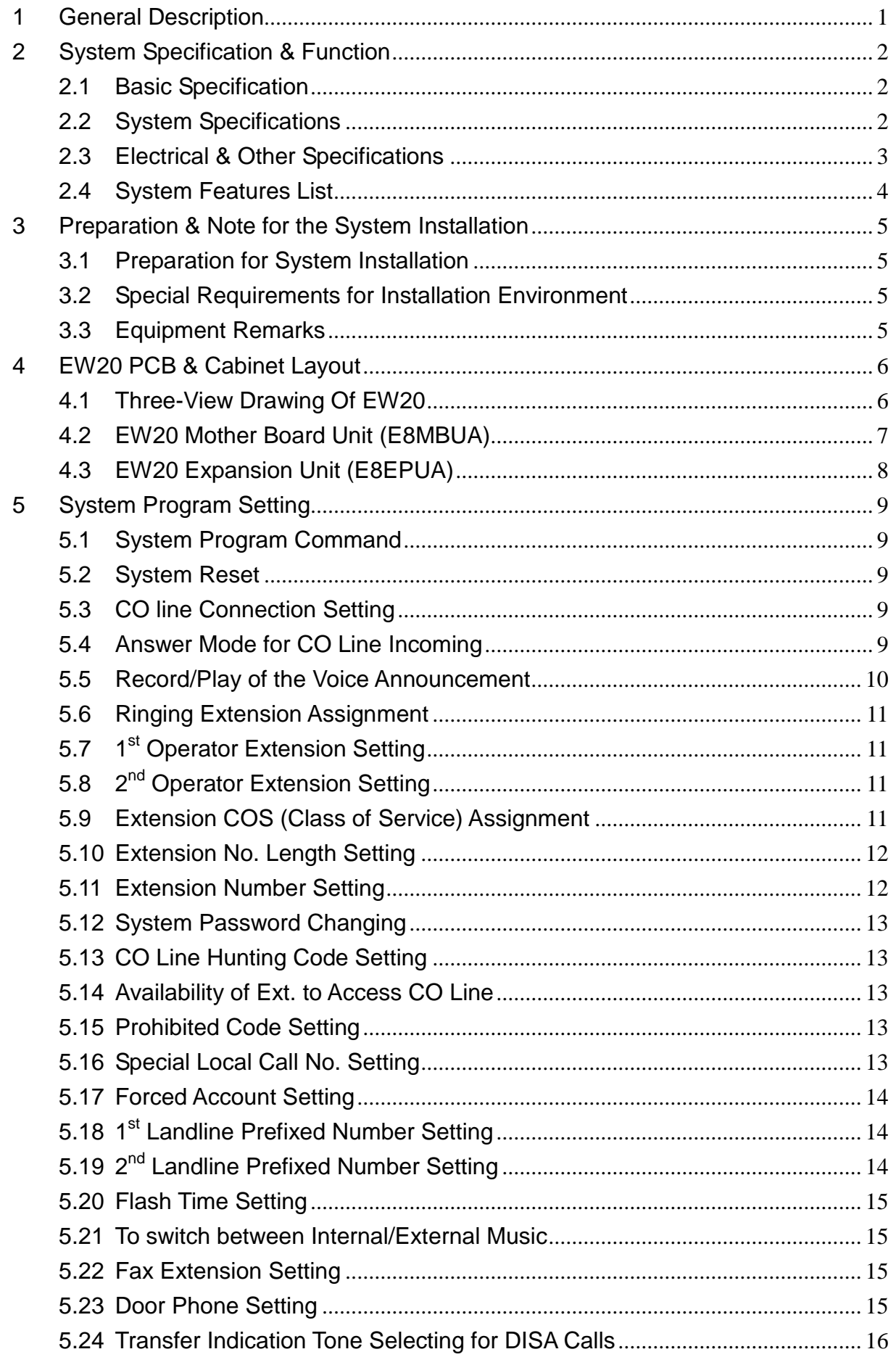

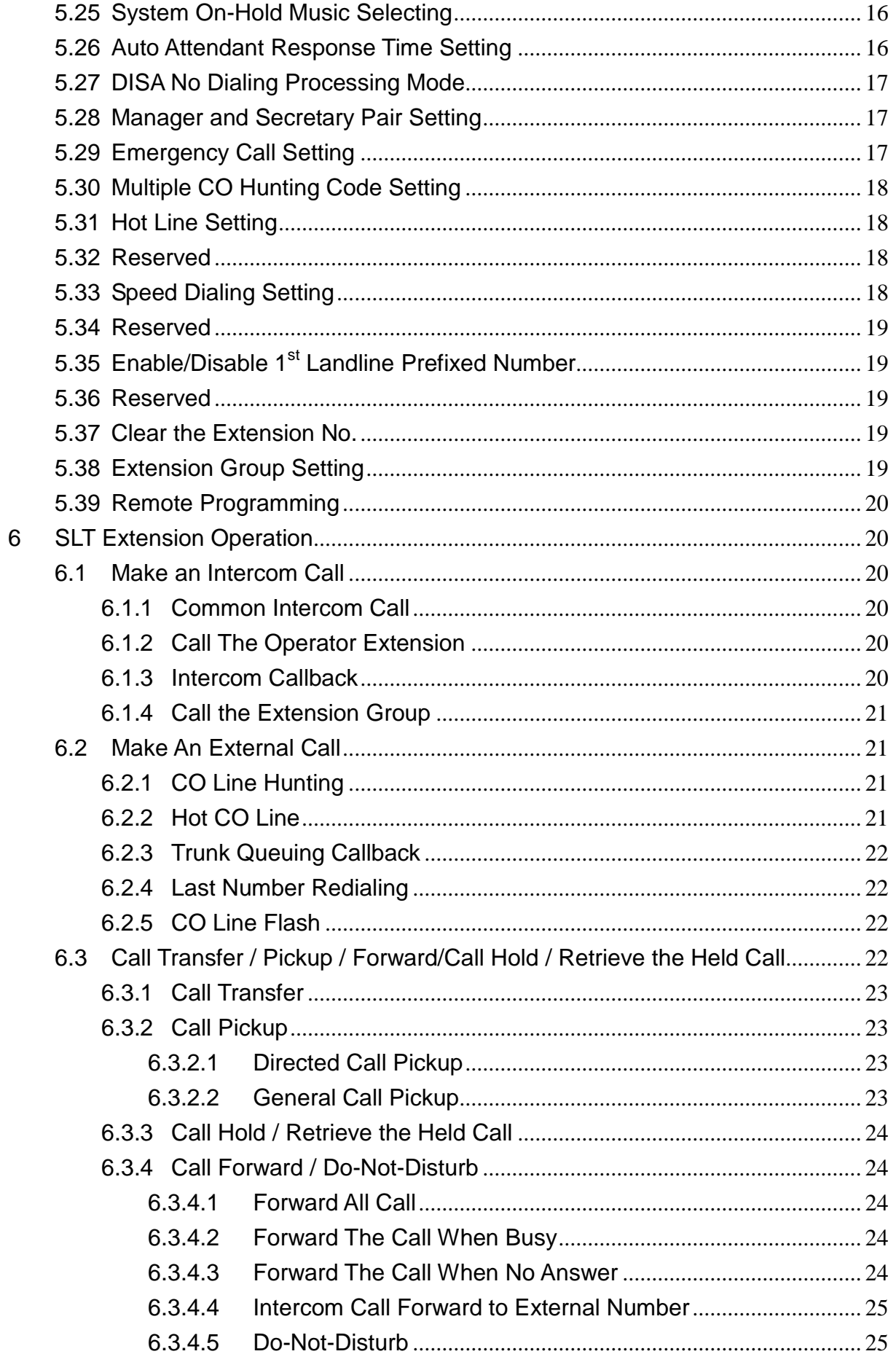

# **USER MAUNAL**

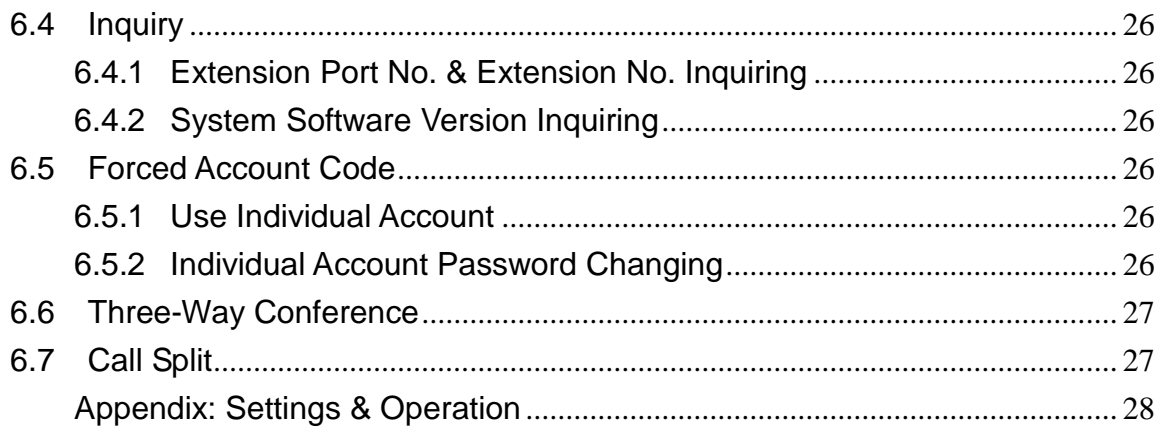

## <span id="page-4-0"></span>**1 General Description**

Thanks for choosing our Aristel EW20 telephone switching system.

Derived from Aristel AV-20 telephone system, EW20 is specially designed as a concise and practical version for most users. Inheriting the characters of spatiality and reliability, EW20 is most suitable for small office and home office with its rich practical functions. The main difference between the EW20 and AV-20 is that, EW20 can only connect with Single Line Telephone while AV-20 can connect with both Single Line Telephone and Key telephone.

The basic capacity of EW20 is 2 CO lines and 8 Single Line stations, and can be expanded to a maximum of 4 CO lines and 16 Single Line stations. This User manual gives clear descriptions of all the steps for installation and operation. If you have any queries, please contact your authorized agent for help.

## <span id="page-5-0"></span>**2 System Specification & Function**

#### <span id="page-5-1"></span>**2.1 Basic Specification**

- System Capacity:208~416
- Built-in Voice Auto Attendant
- CO/station lines connected by RJ-11

#### <span id="page-5-2"></span>**2.2 System Specifications**

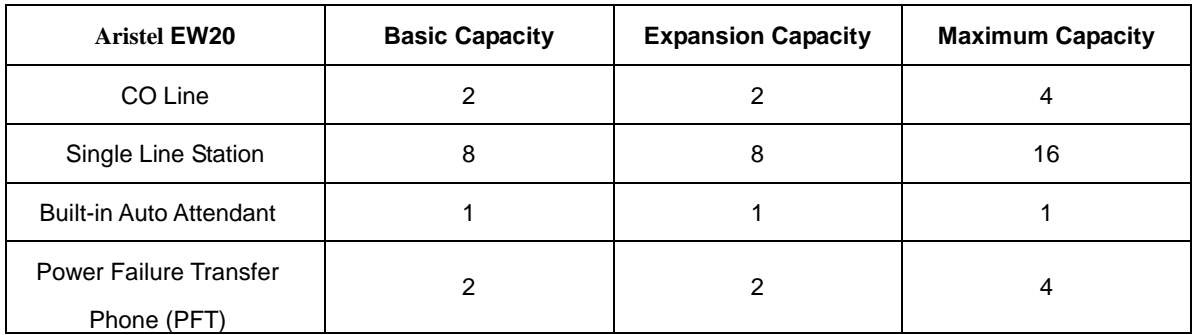

#### **Table 1: System Specifications**

### <span id="page-6-0"></span>**2.3 Electrical & Other Specifications**

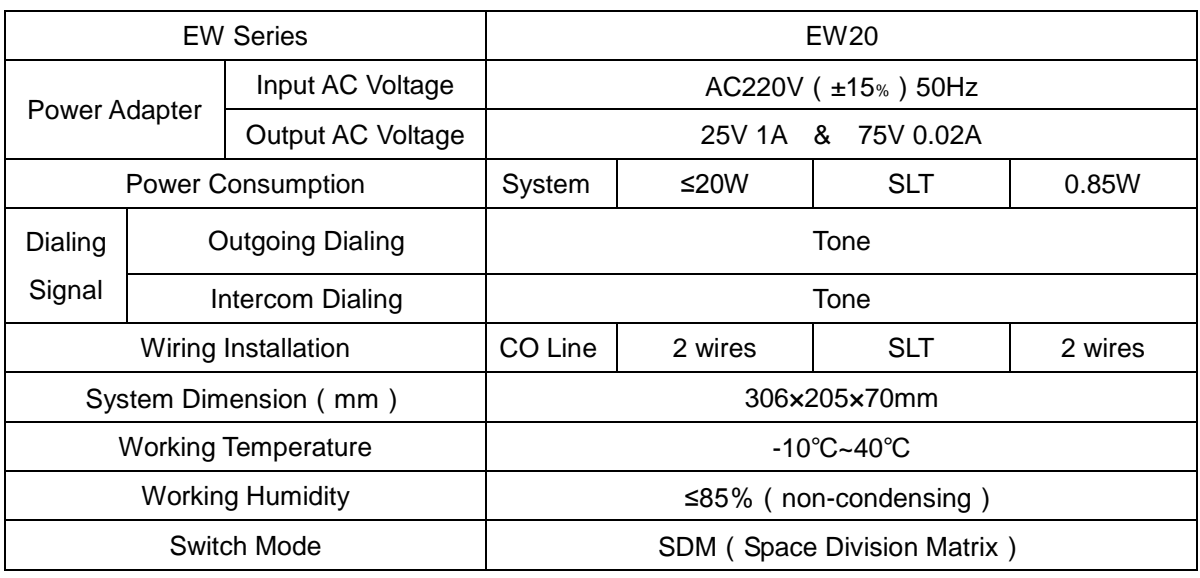

**Table 2: System Electric specifications**

◆ Subject to the changes without notice.

#### <span id="page-7-0"></span>**2.4 System Features List**

#### **Special features:**

- Flexible Extension Numbering with 2 to 4 digits length and the first digit is 1 8 at option.
- The Caller ID number will be displayed no matter from the incoming lines or intercom. This number also can be forwarded to other extension.
- Up to 16 ringing extensions for the incoming calls can be assigned and display CID number.
- Power Failure Transfer Phone (PFT): 4 Lines.
- Built-in Auto Attendant function for greeting message up to 40 seconds.
- Built-in PBX trunk line access code while EW20 connected behind external PBX.
- Provides 40 groups Force Account Code in total for Toll call management.
- Multi-level Toll Restriction programmable: Internal calls, Local calls, Long Distance calls and International calls.
- **•** Provides 20 sets programmable restricted code for outgoing calls.
- Self-checking of port number and extension number to facilitate the installation.
- EEPROM Memory Design to ensure the programming can be saved even power failed.

#### **Other features:**

- **•** Call Pickup
- Call transfer
- Call forward
- DND Setting
- **•** Hot Line setting
- Speed Dialing

# **USER MAUNAL**

## <span id="page-8-0"></span>**3 Preparation & Note for the System Installation**

#### <span id="page-8-1"></span>**3.1 Preparation for System Installation**

- Please check whether the system capacity and the quantity of phones are suitable or not.
- Please prepare the necessary wires and instruments for installation.
- Please carefully read this manual before installation and follow up the procedures of installation on this manual.

#### <span id="page-8-2"></span>**3.2 Special Requirements for Installation Environment**

- Input AC Voltage: AC220V±15%。
- Wiring Requirements: CO Line: 2-conductor wiring SLT Extension: 2-conductor wiring External Music Source: 2-conductor wiring。

#### <span id="page-8-3"></span>**3.3 Equipment Remarks**

- The system should be installed at a clean, dry and secure position, 10 centimeters above the ground to avoid the vibration.
- The location must have adequate ventilation and a temperature range between -10℃~40℃ with a ≤85% non-condensing relative humidity.
- The installation site should have sufficient room to mount the System along with the necessary connecting blocks and ancillary equipment. The installation site should not be at the area with static electricity (e.g. Dry copiers), or vibration (e.g. Heavy duty machinery).。
- This system must use the independent power input. The power should better not share with other power-consumption equipment, for example: huge power-consumption machine and be controlled directly by main switch. In addition, the location must be far away from high frequency & noise soundings to avoid the interference from radiation FEMI』.
- Voltage Stabilizer is recommended if the electricity supply is not so stable.
- Please use the lightening-protection equipment to guarantee system's stability.
- Suggest using twist wires for CO line & station line to avoid noise and interruption.
- SLT wiring must be away from some other disturbance (e.g.: radio wave). Otherwise a separate earth is required in addition to the third earth wire on the AC circuit.

## <span id="page-9-0"></span>**4 EW20 PCB & Cabinet Layout**

## <span id="page-9-1"></span>**4.1 Three-View Drawing Of EW20**

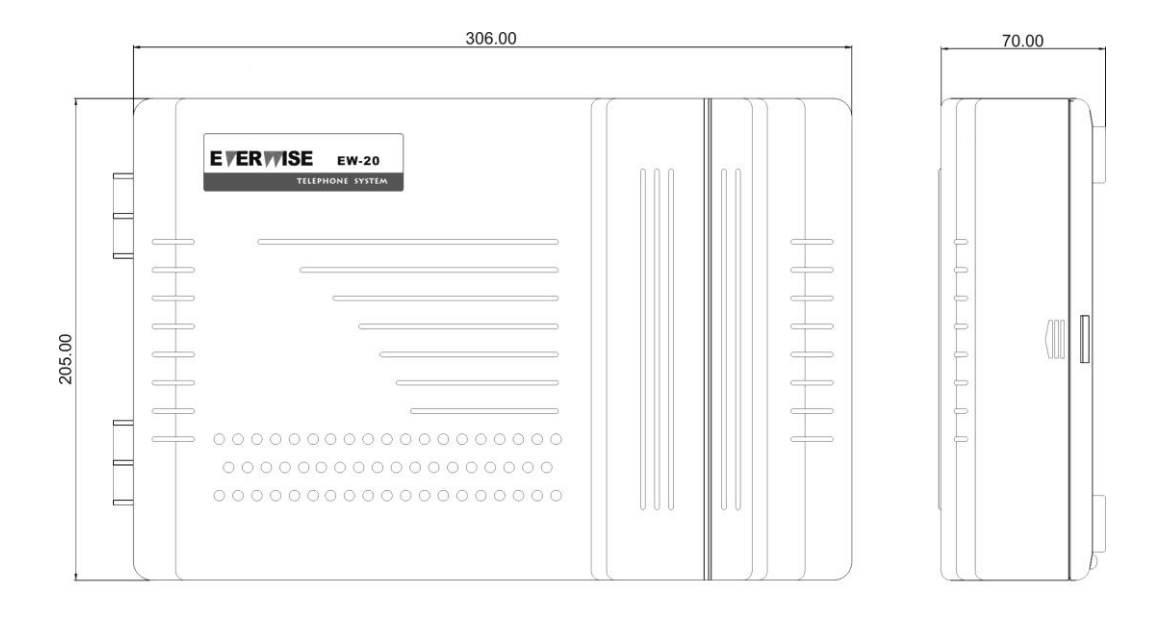

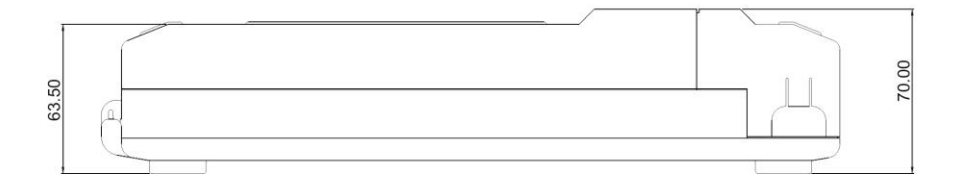

# **USER MAUNAL**

#### **4.2 EW20 Mother Board Unit (E8MBUA)**

<span id="page-10-0"></span>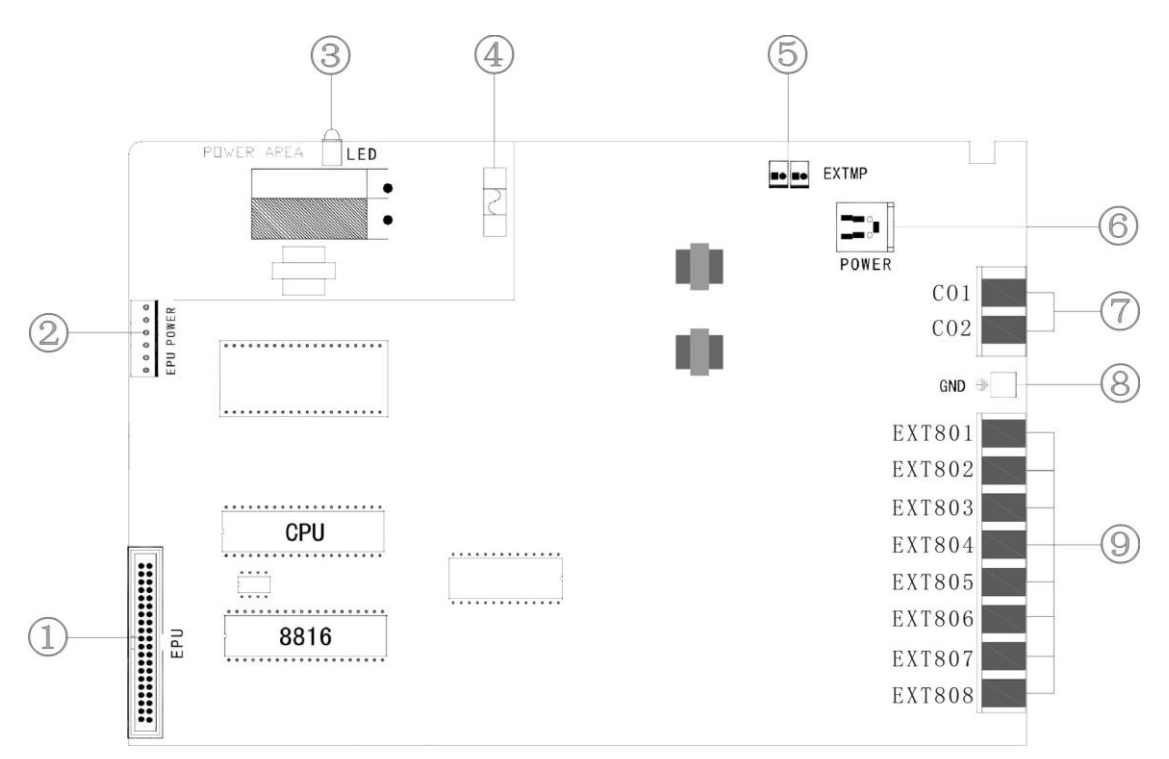

- 1、 EPU Expansion Connector
- 2、 EPU Power Supply Connector
- 3、 Mother Board LED
- 4、 Fuse (250V/2A)
- 5、 External Music Resource Connector
- 6、 System Power Connector (USB form)
- 7、 CO Line Ports : CO1 and CO2
- 8、 Grounding
- 9, Extensions Ports:  $01 \sim 08$  (Factory default extension No.: 801 ~ 808)

.

## <span id="page-11-0"></span>**4.3 EW20 Expansion Unit (E8EPUA)**

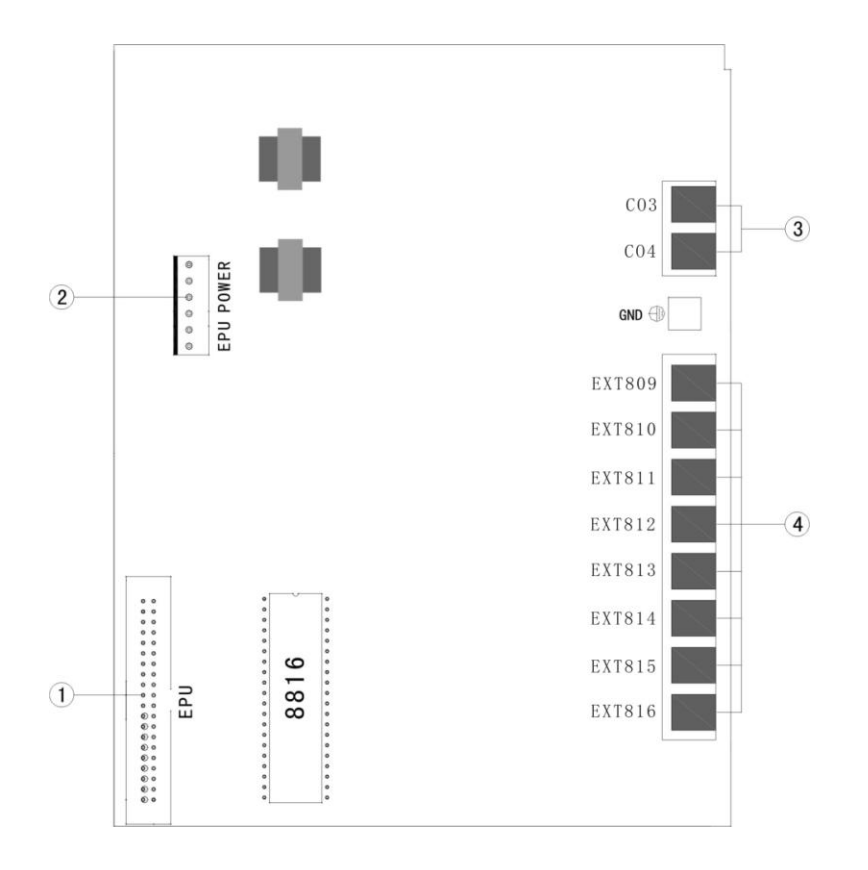

- 、 EPU Data Connector
- 、 EPU Power Connector
- 、 CO Line Ports: CO3 and CO4
- 、 Extensions Ports: 09~16 (Factory default extension No.: 809~816)

## <span id="page-12-0"></span>**5 System Program Setting**

#### <span id="page-12-1"></span>**5.1 System Program Command # \* 10 + [System Password]**

All settings are available only under the system program Command and can be done by any extension.

To enter the system program Command:

- (1) Off hook to hear the dial tone;
- (2) Press **# \* 10**, enter the System Password (5 digits);
- (3) The system comes into the program mode while hearing the dial tone again;
- (4) Enter the required setting. Hear the dial tone when setting is successful;
- (5) Repeat Step (4) to continue other settings.

#### **Note:**

- ① The default system password is **00000**; Please reset the system before commencing system program at the first time.
- ② other settings can be continued. However, if the setting failed, you will hear a busy tone, then please "hook flash" or press the "Flash" Key to hear a dial tone and continue the settings.
- ③ **\*\* is to indicate all the extensions (\*\*\* for 3 digits extension number and \*\*\*\* for 4 digits)**; while **9** is to indicate all the CO lines.

#### <span id="page-12-2"></span>**5.2 System Reset # \* 20 + [System Password]**

This setting is to restore all the setting values to factory default.

- (1) Enter the system program Command, then press **# \* 20**, enter the System Password (5-digits);
- (2) Dial tone is heard to confirm successful reset after a pause of about three seconds.

#### <span id="page-12-3"></span>**5.3 CO line Connection Setting # \* 11 + [CO Line No.] + [0/1]**

When one channel of CO lines is not used, it must be set as not connected to keep the user away from the access to a non-existent CO line.

- (1) Enter the system program Command, then press **# \* 11**, **CO Line No.**, then press **M**;
	- **M = 0** not connected.
	- **M = 1** connected;
- (2) Dial tone will be heard if the setting is successful.

**Note**: The default setting for all the CO lines is as connected;

#### <span id="page-12-4"></span>**5.4 Answer Mode for CO Line Incoming # \* 12 + [CO Line No.] + [Answer Mode]**

Each CO line can be assigned as either of the two modes to answer the incoming calls:.

• Ring the assigned extension

Answered by auto-attendant.

֖֖֖֖֖֖֖֖֖֖֖֖֖֪ׅ֖ׅ֖֪֪֪֪֖֧֪֪֪ׅ֖֛֪֪֪֪֪֪֪֪֖֚֚֚֚֚֚֚֚֚֚֚֚֚֬֝֓֝֝֝

20 **EW**

- (1) Enter the system program Command, then press **# \* 12**, **CO Line No.** and **M**;
	- **M = 0** Ring the assigned extension
	- **M = 1** Answered by Auto-attendant.
- (2) You will hear dial tone if the setting is successful.

**Note**: The factory default setting is Ring Mode

#### <span id="page-13-0"></span>**5.5 Record/Play of the Voice Announcement # \* 13 + [Record/Play: M] + [Segment: N]**

When in auto-attendant mode, the system will provide voice announcement for the external caller to directly access an extension. The users can record the message as they preferred. There are three segments of voice announcement in total. The first is greeting message, the second is "Extension Busy" Announcement and the third is "No answer" Announcement.

**M = 1** to Record message;

**M = 2** to Play message.

**N** indicates the Segment, N=1~3;

#### **Operation of recording the first segment:**

- (1) Enter system program Command, then press **#** \* 13 + **1**+**1**
	- **1** = indicates to record and **1 =** indicates the Segment **1**
- (2) Record the first segment of message after hearing a prompt sound "Di"
- (3) On-hook to finish recording;
- (4) Repeat the above three steps to record the massage of Segment 2 and Segment 3.

#### **Note**:

Always begin recording after the "Di" sound is heard.

- **The first segment** is for greeting message such as "Please dial the extension number. For operator please dial 0."
- **The second is** for "Extension Busy" Announcement, such as "The extension you dialed is busy now, please dial later or call other extension".
- **The third segment is** for "No answer" Announcement, such as "The extension you dialed is no answer, please dial later or call other extension".
- **The Segment 2** and **Segment 3** will be erased when the **first Segment 1** is recorded; The **Segment 3** will be erased when the **Segment 2** is recorded.
- **Please refer to the following suggestions while recording the message.**
	- a. Choose a quiet environment
	- b. Always use handset instead of microphone (Hands free)
	- c. Press the hook immediately after finishing recording.

#### <span id="page-14-0"></span>**5.6 Ringing Extension Assignment # \* 14 + [Ext. No.] + [CO Line No.] + [1/0]**

Under the mode of Ringing assigned extension for incoming calls, when there is an incoming call, the assigned extension will ring; The operator extension will ring if no ringing extension is assigned. If the1<sup>st</sup> operator extension is not answered within 25 seconds, the  $2^{nd}$  one will ring together. While if the 1<sup>st</sup> one is busy, the 2<sup>nd</sup> one will ring immediately.

#### **To assign the Ringing Extension:**

- (1) Enter the system program Command, then press **# \* 14**, **Extension No.**, **CO Line No.**, then **1**;
- (2) When the dial tone is heard, the extension is set as the ringing extension for the corresponding Co line.

#### **To disable the Ringing Extension:**

Press **# \* 14**,**Extension No.**, **CO Line No.**, then **0.**

#### **To disable all the Ringing Extension:**

Press **# \* 14**,and **\*\*\*** (or \*\*,or \*\*\*\* depending on the extension No. length), **CO Line No.**, then **0. Note:**

An extension can be set as ringing extension for more than one CO line and one CO line can be assigned more than one ringing extension as well.

#### <span id="page-14-1"></span>**5.7 1 st Operator Extension Setting # \* 15 + [Extension No.]**

One extension can be set as operator extension. Extension 801 is set as the 1<sup>st</sup> operator extension under factory default setting.

- (1) Enter the system program Command, then press **# \* 15**, followed by the **Extension No.**
- (2) Dial tone will be heard if the setting is successful.

**To cancel the 1st operator extension setting:** Press **# \*15**, then **#**

#### <span id="page-14-2"></span>**5.8 2 nd Operator Extension Setting # \* 16 + [Extension No.]**

The  $2^{nd}$  operator extension serves as the backup of the 1<sup>st</sup> attendant extension.

- (1) Enter system program Command, then press **# \* 16**, followed by the **Extension No.**
- (2) Dial tone will be heard if the setting is successful.

**To cancel the 2nd operator extension setting:** Press **# \*16** then **#**

<span id="page-14-3"></span>**5.9 Extension COS (Class of Service) Assignment # \* 17 + [Ext. No.] + [Ext. COS]**

Each Extension can be assigned one of the six COSs.

- (1) Enter system program Command, then press **# \* 17**, **Extension No.**, then **Ext. COS M**;
	- **M = 1** can dial intercom calls only;
	- **M = 2** can dial local call (number not prefixed by 0) except Special local call and restricted by Prohibited Code;
	- **M = 3** can dial all the local call, but restricted by Prohibited Code;
	- **M = 4** can dial STD long distance call (number prefixed by 0 except 00), but restricted

by Prohibited Code;

- **M = 5** Only restricted by Prohibited Code;
- **M = 6** No dialing restriction.
- (2) Dial tone will be heard for successful setting.

#### **Note:**

- ① COS1 to COS5 are all restricted by Prohibited Code. Please refer to **5.15 the Prohibited Code setting.**
- ② The default value of all the extension's COS is **5**.

#### <span id="page-15-0"></span>**5.10 Extension No. Length Setting # \* 18 + [Ext. No. Length I] + #**

The extension number length can be set as 2 digits, 3 digits or 4 digits.

- (1) Enter the system program Command, then press **# \* 18**, and **I**, then **#**,
	- $I = 2$ , the extension number length is 2 digits;
	- **I** = 3, the extension number length is 3 digits;
	- $I = 4$ , the extension number length is 4 digits.
- (2) Dial tone will be heard for successful setting.

#### **Note:**

- ① When the setting is done, all the extension number are restored to factory default value: **11~26** for 2 digits, **801~816** for 3 digits, while **8001~8016** for 4 digits.
- ② The default value of extension number length is 3 digits, i.e 801~816

## <span id="page-15-1"></span>**5.11 Extension Number Setting # \* 19 + [Ext. Port No. 1] + [Ext. No. 1]+\*+ [Ext. Port No. 2] + [Ext. No. 2]+\*+…+ [Ext. Port No. N] + [Ext. No. N] + \* + #**

This setting is to assign an extension number to each extension port. Extension number can be flexibly assigned within 10 to 89, 100 to 899, or 1000 to 8999 after the extension number length is defined.

- (1) Enter the system program Command, then press **# \* 19**, **Extension Port No.** and **Extension No.**, then **\*** to finish the setting of current Extension Port and to the setting of next Extension Port. Repeat the above process to continue the other Extension Ports setting
- (2) Press # to exit the Extension Number Setting and hear the dial tone.

#### **Note:**

- ① The Extension Port Number is a fixed number from **01 to 16**.
- ② A busy tone is heard to deny the current extension port setting if the extension number has already been assigned to other extension port. When this happen, just Flash or Recall to hear the dial tone and remain in program mode.

#### <span id="page-16-0"></span>**5.12 System Password Changing #\*21 + [New System Password]**

- (1) Enter the system program Command, then press **# \* 21**, then enter 5-digits for the new password**.**
- (2) Dial tone will be heard for successful setting.

#### <span id="page-16-1"></span>**5.13 CO Line Hunting Code Setting # \* 22 + [9 or 0]**

The CO line hunting code can be set as **9** or **0**. The default setting is **9**.

- (1) Enter the system program Command, then Press **#\*22**, then **9** or **0**;
- (2) Dial tone will be heard for successful setting.

#### **Note:**

When either 9 or 0 is set as CO line hunting code, the other digit is automatically set as access code for operator extension.

#### <span id="page-16-2"></span>**5.14 Availability of Ext. to Access CO Line # \* 23 + [Ext. No.] + [CO Line No.] + [1/0]**

This setting is to define the availability of an extension to access a specific CO line.

#### **To enable the availability:**

(1) Enter the system program Command, then press **# \* 23**, **Extension No.**, **CO Line No.,** then **1**;

**\*\*** is to indicate all the extensions (**\*\*\*** for 3 digits extension number and **\*\*\*\*** for 4 digits); while **9** is to indicate all the CO lines;

(2) Dial tone will be heard for successful setting

#### **To disable the availability:**

- (1) Enter the system program Command, Press **# \* 23**, **Extension NO.**, **CO Line No.** then **0**;
- (2) Dial tone will be heard for successful setting.

**Note:** Each extension is entitled to access all the CO Line as the factory default.

#### <span id="page-16-3"></span>**5.15 Prohibited Code Setting # \* 24 + [Group No.] + [Prohibited Code] + #**

This system provides Maximum 20 groups of prohibited code.

- (1) Enter the system program command, then press **# \* 24**, **Group No.** (01~20), **Prohibited Code**, then **#**;
- (2) Dial tone will be heard for successful setting.

#### **Note:**

- ① **To cancel one group of prohibited code**: Press **# \* 24**, **Group No.**, then **#**.
- ② **To cancel all the prohibited code:** Press **# \* 24**, **\*\***, then #.

#### <span id="page-16-4"></span>**5.16 Special Local Call No. Setting #\*25 + [Group No.] + [Special Local Call No.] + #**

The system provides Maximum 30 groups of special local call number with a maximum length of 5 digits.

(1) Enter the system program Command, then press **# \* 25**, **Group No.** (01~30), **Special local** 

**call number**, then **#**;

(2) Dial tone will be heard for successful setting

#### **Note:**

- ① **To cancel one group of special Local Call:** Press **# \* 25**, **Group No.**, then **#**.
- ② **To cancel all the special Local Call:** Press **# \* 25**, **\*\***, then **#**.

#### <span id="page-17-0"></span>**5.17 Forced Account Setting # \* 26 + [Individual ID]**+**[Individual PW] + [COS]**

Forced account consists of a 2-digits ID and a 4-digits Password. Each forced account is assigned a Class of Service Level. Forced account let you temporarily override an extension's toll restriction. This system provides Maximum 40 groups of forced account.

- (1) Enter the system program Command, then Press **# \* 26**, Individual ID **(01~40)** , **individual password**, then **COS**;
- (2) Dial tone will be heard for successful setting.

#### **Note:**

- ① Please refer to **5.9 Extension COS Assignment** for COS definition.
- ② **To cancel all the forced account: # \* 26** + **\*\*** + **#**.

#### <span id="page-17-1"></span>**5.18 1 st Landline Prefixed Number Setting # \* 27 + [1 st Landline Prefixed Number] + #**

This setting is to set a prefixed number, which can be automatically added to the front of all the dialed outgoing number.

- (1) Enter the system program Command, then Press **# \* 27**, entering the 1st landline prefixed Number (Maximum 4 digits), then **#**;
- (2) Dial tone will be heard for successful setting.

#### **Note:**

- $\odot$  The factory default value of 1<sup>st</sup> landline prefixed number is None.
- ② **To cancel the 1st Prefixed Number: # \* 27** + **#**.

#### <span id="page-17-2"></span>**5.19 2 nd Landline Prefixed Number Setting # \* 28 + [2 nd Landline Prefixed Number] + #**

Besides the 1<sup>st</sup> prefixed number, this setting is to set  $2^{nd}$  prefixed number, which can be automatically added to the front of the dialed number with **0 initial**, that is long distance call. The 2<sup>nd</sup> prefixed number is added after the 1<sup>st</sup> prefixed number.

- (1) Enter the system program Command, then Press **# \* 28**, entering the 2nd landline prefixed Number (Maximum 10 digits) then #;
- (2) Dial tone will be heard for successful setting.

#### **Note:**

- ① "\*"can be inserted between the prefixed number to stand for a pause of 2 seconds.
- $\oslash$  The factory default value of  $2^{nd}$  landline prefixed number is None.

③ **To cancel the 2nd Landline Prefixed Number: # \* 28** + **#**.

#### <span id="page-18-0"></span>**5.20 Flash Time Setting # \* 29 + [Duration Time]**

- (1) Enter the system program Command, then press **# \* 29**, then **I**, **I** is to indicate the duration and it could be set  $3 \sim 9$ .
	- $I = 3$  ( 100~300ms),  $I = 4$  ( 100~400ms),  $I = 5$  ( 100~500ms),  $I = 6$  ( 100~600ms),
	- $I = 7 (100-700 \text{ms})$ ,  $I = 8 (100-800 \text{ms})$ ,  $I = 9 (100-900 \text{ms})$ ,
- (2) Dial tone will be heard for successful setting.

**Note:** The default value is (100 ~ 600ms)

#### <span id="page-18-1"></span>**5.21 To Switch Between Internal/External Music # \* 30 + [0/1]**

To select Internal or External Music sources.

- (1) Enter the system program Command, then press **# \* 30**, then **I**;
	- **I = 0** Internal Music
	- **I = 1** External Music
- (2) Dial tone will be heard for successful setting.

**Note:** Default is internal music

#### <span id="page-18-2"></span>**5.22 Fax Extension Setting # \* 31 + [Fax Ext. No.]**

When a fax extension is set, the external caller can dial 9 to directly access the fax extension under auto-attendant voice announcement.

- (1) Enter the system program Command, then Press **# \* 31**, then **Fax Extension Number**
- (2) Dial tone will be heard for successful setting.

#### **Note:**

- ① No fax extension is set when factory out. **To cancel Fax Extension: # \* 31** + **#**.
- ② After a fax extension is set, It is recommended to add the message "for fax please dial 9" into the Voice Announcement.

## <span id="page-18-3"></span>**5.23 Door Phone Setting #\*32+[1/2]+ [0/1]+[Door Phone Ext. No.]+\*+[Ext. No. of Ringing Ext. 1]+\*+[ Ext. No. of Ringing Ext. 2]+\*+...+[ Ext. No. of Ringing Ext. n]+\*+#**

Up to 2 door phone can be set in the system. Each door phone can have more than one ringing extensions. If no ringing extension is set here, the  $1<sup>st</sup>$  operator extension will be the default ringing extension. When one extension is set as door phone, it will automatically call its ringing extension(s) when hook on.

(1) Enter the system program Command, then press **#\*32, Sequence No. of Door Phone (1 or 2)**, Ringing mode for the ringing extensions (0 or 1, 0 means only the 1<sup>st</sup> available ringing extension rings, 1 means all the ringing extensions rings together**)**, **Door Phone Ext. No.** and **\*** to finish the setting of Door Phone, then **Ext. No. of Ringing Ext. 1** and **\*** to finish assigning the 1<sup>st</sup> ringing extension for the door phone, Repeatedly press Ext. No. of

**Ringing Ext.** and **\*** to assign more ringing extensions for the door phone;

- (2) Press # to exit the Extension Number Setting and hear the dial tone.
- **To Cancel Door Phone:**
- **# \* 32**, **Sequence No. of Door Phone (1 or 2),** then **#**.

**Note:**

- ① When one or more of the ringing extensions are set as Call Forward, Door phone call will be forwarded according to the Call Forward setting of the  $1<sup>st</sup>$  ringing extension which is set Call Forward.
- ② If extension is set as a door phone, then you can't ring the door phone ext. from internal ext.

### <span id="page-19-0"></span>**5.24 Transfer Indication Tone Selecting for DISA Calls # \* 33 + [CO Line No.] + [0/1]**

When an external call comes in, the transfer indication Tone can be either the On-Hold Music or the Ring Back Tone.

- (1) Enter the system program Command, then press **# \* 33**, **CO Line No.** (**9** is to indicate all the CO lines), then **I**
	- **I=0**: To set the Indication Tone as **Ring Back Tone**
	- **I=1**: To set the Indication Tone as **On-Hold Music**
- (2) Dial tone will be heard for successful setting.
- **Note:** The factory default value is Ring Back Tone.

## <span id="page-19-1"></span>**5.25 System On-Hold Music Selecting # \* 34 + [Music No. M]**

The system provides 8 kinds of On-Hold music, and the user can select one of them at their option.

- (1) Enter the system program Command, then press  $# * 34$ , then the **Music No. M** ( $M = 1-8$ );
- (2) Dial tone will be heard for successful setting.
- **Note:** The user may listen to all the On-hold music by the following command: Off hook, press **\* 7**, and the Music No. **M** (M=1-8**)**.

## <span id="page-19-2"></span>**5.26 Auto Attendant Response Time Setting # \* 35 + [CO Line No.] + [Time]**

When there is no CID function needed, this setting can be used to accelerate the response of auto attendant. When the time is set as 0, the auto-attendant will respond once the ring current is detected and ignores the detection of the CLI number. The time is also used as the maximum CLI number detection time.

- (1) Enter the system program Command, then press **# \* 35**, then **CO Line No.** and **Time**. Time = 0,1,2,…,9 seconds.
- (2) Dial tone will be heard for successful setting.

**Note:** The default value of the time is 6 seconds.

#### <span id="page-20-0"></span>**5.27 DISA No Dialing Processing Mode # \* 36 + [0/1]**

If DISA call is answered by the system and no digits are entered, the system will transfer the call to the operator extension or terminate the call according to the setting.

(1) Enter the system program Command, then press **# \* 36**, then the **Processing Mode** (Mode  $= 0$  or 1)

**Mode =**  $\mathbf{0}$ , Transfer the call to the operator (default  $M = 0$ )

**Mode = 1**, Terminate the call

- When Mode  $= 0$ , the system will terminate the call if no digits are entered for 3 times consecutively under voice announcement.
- (2) Dial tone will be heard for successful setting.

**Note:** The default value is 0 (Transfer the call to the operator)

## <span id="page-20-1"></span>**5.28 Manager and Secretary Pair Setting # \* 37+ [ Manager Ext. No.] + [Secretary Ext. No.]**

When two extensions are set as manager and secretary pair, an external call through auto attendant to the manager extension will be transferred to the secretary extension while the internal call is done as normal.

- (1) Enter the system program Command, then press **# \* 37,** then **Manager Ext. No.** and **Secretary Ext. No.**
- (2) Dial tone will be heard for successful setting.

#### **To cancel Manager and Secretary Pair**

Under the system program mode, Press **# \* 37,** then **Manager Ext. No.** and **#**

#### <span id="page-20-2"></span>**5.29 Emergency Call Setting # \* 38 + [Group No.] + [Emergency No.] + #**

Up to 5 groups of Emergency call can be assigned if the system is programmed for toll restriction or being restricted for intercom call only. Each extension can dial emergency number overriding the restriction.

The default value of five groups of emergency No. is as follow:

- 01: 110
- 02: 119
- 03: 120
- 04: 122
- 05: None

They can be substituted to match the emergency call of different country.

- (1) Enter the system program Command, then press **# \* 38, Group No.** (01~05) ,then **Emergency No.** and **#**
- (2) Dial tone will be heard for successful setting

## <span id="page-21-0"></span>**5.30 Multiple CO Hunting Code Setting # \* 39 + [CO Hunting code] + [CO Line No. 1] + [CO Line No, 2]+… + [CO Line NO.n] + #**

Except for 9 (or 0) as fixed CO hunting code, up to 3 more CO Hunting Code can be set. This function is to enable the user to seize different CO line group by dialing corresponding CO hunting code.

- (1) Enter the system program Command, then Press **# \* 39, CO Hunting Code**, then corresponding **CO Line No.(s)** and **#**
- (2) Dial tone will be heard if setting is successful.

#### **Note:**

- ① CO hunting code and Co Line No., should be entered as a single digit
- ② In default 9 and 0 are CO Hunting Code and Access code for operator correspondingly
- ③ CO Hunting Code can't be used as the initial digit of Extension No. and vice versa.
- ④ The fixed CO Hunting Code 9 or 0 is defaulted to correspond to all the CO lines. If modification is needed, please do the setting here.

#### <span id="page-21-1"></span>**5.31 Hot Line Setting # \* 40 + [Ext. No.] + [Hot Line Ext. No.]**

Hot line allows an extension to call another extension or make an outside call automatically without dialing any digits each time if it is hook off.

- (1) Enter the system program Command, then press **# \* 40,** then **Extension No.** and **Hot Line Extension No.** (Extension No. or Virtual Extension No.)
- (2) Dial tone will be heard if setting is successful.

#### **To cancel Hot line setting**

Enter the system program Command, then press **# \* 40,** then **Extension No.** and **#**.

#### **Note:**

- ① If one extension is to be set as hot line calling outside number, virtual extension No. is used to for Hot Line Extension No.. Refer to **Speed Dialing Setting #\*42**
- ② When an extension is set as hot line calling, the extension is unable to call other extension, make external call or program any more until the hot line is cancelled. Thus at least one extension can't be set as hot line calling in the system.
- ③ The extension which being set as hot line calling can't do the Hold operation.

#### <span id="page-21-2"></span>**5.32 Reserved # \* 41**

#### <span id="page-21-3"></span>**5.33 Speed Dialing Setting #\*42+[Group No.]+[Virtual Extension No.]+[External No.]+#**

The setting is to bundle a virtual extension No. with an external No. The user can make a speed dial by dialing the virtual extension number to call the correspondent external No.

(1) Enter the system program Command, then press **# \*42,** then **Group No**.(01-20), **Virtual Extension No.**, **External No.** and **#**.

(2) Dial tone will be heard if setting successful.

#### **Note:**

- ① The virtual extension number should not be the same as the system extension number, otherwise the setting will fail
- ② All the virtual extension numbers are cleared when the extension number length are changed.

#### <span id="page-22-0"></span>**5.34 Reserved # \* 4**3–**# \* 47**

- <span id="page-22-1"></span>**5.35 Enable/Disable 1 st Landline Prefixed Number # \* 48 + [CO Line No.] + [1/0]** This setting is to determine whether to add the prefixed number to the external call through some CO line.
	- (1) Enter the system program Command, then press # \* 48, then CO line No. and I
		- I=1:Enable prefixed number to the CO line
		- I=0: Disable prefixed number to the CO line
	- (2) Dial tone will be heard if setting successful.

#### <span id="page-22-2"></span>**5.36 Reserved # \* 49**–**# \* 51**

- <span id="page-22-3"></span>**5.37 Clear the Extension No. # \* 521**
	- (1) Enter the system program Command, then press **# \* 521**
	- (2) Dial tone heard if the setting is successful.
	- **Note:** This setting is to reset all the extension number to **00** or **000** or **0000** depending on the extension number length. The setting is used to avoid extension number collision during the Extension No. setting

## <span id="page-22-4"></span>**5.38 Extension Group Setting # \* 53 + [ Group No.] + [Virtual Ext. No.] + [Ext. No. 1] +[0/1] + [ Ext. No. 2]+[0/1]…+[ Ext. No. N] +[0/1]+ #**

This setting is to enable a virtual extension number to ring a group of extensions. When the user dials the virtual extension number, the first free extension will ring according to the setting sequence.

- (1) Enter the system program command, then press **# \* 53, group No.** (1-4), **Virtual Extension No.**, **Extension No.1**, then **0 or 1**(0 is to untie the extension from the virtual extension number while 1 is to bundle the set extension(s) with the virtual extension number ) to finish setting of the 1<sup>st</sup> extension. Repeatedly input **Extension No.** and 0 or 1 to finish setting of other extensions. Totally one virtual extension no. can bundle with 8 extensions.
- (2) Press **#** to exit the setting and hear the dial tone.

#### <span id="page-23-0"></span>**5.39 Remote Programming**

EW20 provides remote programming to facilitate the distributor's after-sales service. The function is available no matter the CO line answering mode is set as DISA answering mode or ringing the assigned extension

#### **a. DISA Answering Mode**

The external caller calls in on a DISA CO line using a DTMF telephone set.

- (1) The auto attendant responds with voice announcement
- (2) To start up remote programming, the external caller dials  $#*10 +$  system password (00000) as default value) to enter system programming while dial tone is heard.
- (3) Enter required setting item as a local extension would do in programming mode.
- (4) "Di" is heard to indicate a successful setting or "Di Di" to indicate a failingi setting. No matter whether "Di" or "Di Di" is heard, another setting item can be proceeded to.

#### **b. Ringing the Assigned Extension Mode**

- (1) The extension user is talking with the external party.
- (2) The extension user does the Flash operation and hear dialing tone.
- (3) The extension user dial \*\* and hangs up.
- (4) The external party hears the voice announcement and can do the remote programming just as under DISA answering mode.

**Note:** Remote programming is not available for voice announcement recording.

## <span id="page-23-1"></span>**6 SLT Extension Operation**

#### <span id="page-23-2"></span>**6.1 Make An Intercom Call**

#### <span id="page-23-3"></span>**6.1.1 Common Intercom Call Extension No.**

Off Hook to hear a dial tone, then dial extension number.

#### <span id="page-23-4"></span>**6.1.2 Call The Operator Extension 0**

Off Hook and hear a dial tone, then dial **0 Note:** If 0 is set as CO Hunting Code, 9 is the code to call the operator extension.

#### <span id="page-23-5"></span>**6.1.3 Intercom Callback \* 5**

An extension user may activate the "Callback for Intercom Call" function when calling to a busy extension. As soon as the busy extension becomes idle, the calling party will ring, and after the calling party lifts the handset, the called party will ring together.

- (1) Off Hook, dial extension number, hearing a busy tone;
- (2) Operate "Flash" to hear a dial tone;
- (3) Press \* 5 to hear "Do, Do, Do…" confirmed Tone.
- (4) Hang up.

#### **Note:**

The Callback for Intercom Call becomes void in one of following three cases

- ① The calling party lifts the handset before the system calls back.
- ② The calling party doesn't lift the handset after ringing back lasting 20 seconds.
- ③ The called party lifts the handset during the ring back to the calling party.

#### <span id="page-24-0"></span>**6.1.4 Call the Extension Group Virtual Extension Number**

Off Hook to hear a dial tone, then dial virtual extension number. The first free extension will ring according to the sequence in the extension group.

#### <span id="page-24-1"></span>**6.2 Make an External Call**

#### <span id="page-24-2"></span>**6.2.1 CO Line Hunting 9 / 0 or # 4 + [CO Line No.]**

This system provides two methods to hunt CO Line.

- ◆ Automatic CO Line Hunting:
- (1) Off hook to hear a dial tone;
- (2) Dial CO line hunting code **0** or **9**, hear CO line dial tone, then dial.

◆Designated CO Line Hunting:

- (1) Off hook to hear a dial tone;
- (2) Press **# 4**, CO Line No. **(1**~**4)**, hear CO line dial tone, then dialing.

#### <span id="page-24-3"></span>**6.2.2 Hot CO Line \* 9 + [1/0]**

This feature allows the user to access a free CO line automatically once the user lifts the handset and doesn't need to dial CO Line Hunting Code.

#### **Enable Hot CO Line:**

- (1) Off Hook to hear a dial tone;
- (2) Press **\* 91**, then hear the On-Hold music while setting successfully.

#### **Disable Hot CO Line:**

- (1) Off Hook to hear a CO Line dial tone;
- (2) Flash to hear a dial tone;
- (3) Press **\* 90**, then On-Hold music will be heard if setting is accepted

#### **Note:**

When the extension is enabled Hot CO Line:

- ① If the user hears the busy tone when off -hook, that means there is no free CO Line. The user can press Flash button to hear the intercom dial tone and make an intercom.
- ② The user can press Flash button to hear the intercom dial tone and do internal operation

after a CO line is automatically accessed.

#### <span id="page-25-0"></span>**6.2.3 Trunk Queuing Callback \* 5**

When there is no idle CO line, the user can use "CO Line Queuing" function to make an appointment for the CO line. As soon as any line becomes idle, the extension will ring, then off hook to hear a CO line dial tone and begin dialing the telephone number.

- (1) Off Hook, Hunt a CO line, Hear busy tone;
- (2) Flash to hear a dial tone;
- (3) Press\* 5, hear "Do, Do, Do…" confirmed Tone; then on hook.

#### **Note:**

֖֖֖֖֖֖֖֖֖֖֪ׅ֖ׅ֚֚֚֚֚֚֚֚֚֚֬֝֓<u>֚</u>

20 **EW**

- ① If the user hunts a designated CO line, the ringing back CO line is the designated CO Line.
- ② Callback for Trunk Queuing will not operate on one of following four cases.
	- a、The user lifts the handset before the system calls back.
	- b、The user doesn't lift the handset after ringing back lasting 45 seconds.
	- c、 There is an incoming call through the CO line being ringing back to the user.
	- d、If system has only one CO line and the 2<sup>nd</sup> CO line is not connected or disabled via programming

#### <span id="page-25-1"></span>**6.2.4 Last Number Redialing [Redial] Key**

- (1) Off Hook to hear a dial tone;
- (2) Press the "Redial" Key of SLT.

#### <span id="page-25-2"></span>**6.2.5 CO Line Flash # 59**

This feature is to send Flash signal to the CO line to complete some function provided by the carrier such as call waiting.

- (1) While talking with a CO line, Hook flash or press "Flash" Key or recall key;
- (2) When hear a dial tone, press **# 59**.

#### **Note:**

- ① Users are permitted to operate the "CO Line flash" only when 16 seconds later after dialing a minimum 4-digits number;
- ② if the extension is not set any prefixed code, and is also not restricted by special local or prohibited code, the user is permitted to operate the "CO Line flash" without any waiting after dialing a minimum 6-digits number

#### <span id="page-25-3"></span>**6.3 Call Transfer / Call Pickup / Call Hold / Retrieve the Held Call/Call Forward**

#### <span id="page-26-0"></span>**6.3.1 Call Transfer [Hook Flash / "Flash" Key] + [Extension No.]**

This system provides two kinds of Call Transfer

- Announced Transfer
- Unannounced Transfer

#### ◆**Announced Transfer**:

Announced Transfer means the transferring extension can notify the receiving extension before actually sending the call.

- (1) While Party A is talking with Party B (either CO Line or Extension), Party A presses Flash button to hear a dial tone, then calls Party C.
- (2) Party A notifies Party C when Party C answers
- (3) After Party A hangs up the previous call, Party B talks with Party C.

#### ◆**Unannounced Transfer**

Unannounced Transfer lets an extension to transfer the call directly to the receiving extension without prior notification:

- (1) While Party A is talking with Party B (either CO Line or Extension), Party A press Flash button to hear a dial tone.
- (2) Party A calls Party C and hears the Ring Back Tone, then Party A hangs up the call before Party C answers.
- (3) When Party C hook-off, Party B talks with Party C.

#### **Note:**

- ① During transferring, if Party C is busy, Party A can press Flash button and call another extension or press Flash button twice to retrieve the call with Party B.
- ② If Party C doesn't answer within 25 seconds, Party B will recall Party A

#### <span id="page-26-1"></span>**6.3.2 Call Pickup**

#### <span id="page-26-2"></span>**6.3.2.1 Directed Call Pickup \*3 + [Extension No.]**

Directed Call Pickup allows the user to answer call that is ringing on another extension.

- (1) While another extension is ringing, the user off-hook to hear a dial tone.
- (2) Press \* 3, then ringing extension's number to pick up the call.

#### <span id="page-26-3"></span>**6.3.2.2 General Call Pickup \* 0**

This function allows user to pick up call on any ringing extension without need to know the extension number.

- (1) While any extension is ringing, the user off-hook to hear a dial tone.
- (2) Press \* 0 to pick up the call.

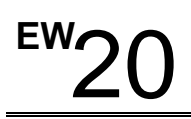

#### <span id="page-27-0"></span>**6.3.3 Call Hold / Retrieve the Held Call Hook Flash / "Flash" Key**

- (1) While Party A is talking with Party B, Party A press Flash button to place Party B on hold.
- (2) Party A hears the dial tone and can do other operation while Party B listens to the On-Hold music.
- (3) After Party A finishes operation, Party A can press Flash button again to retrieve the call with Party B.

#### <span id="page-27-1"></span>**6.3.4 Call Forward / Do-Not-Disturb**

 The call can be set to be forwarded to another internal Extension or External number. If external forward option is required, virtual extension number, correspondent to an external number, is used for the Directed Ext. No.. Refer to **Speed Dialing #\*42** When an extension is set as Call Forward or Do-Not-Disturb, each time when the extension is off hook, the confirmed tone is heard before the dialing tone to indicate the extension being in the Call Forward or Do-Not-Disturb status

#### <span id="page-27-2"></span>**6.3.4.1 Forward All Call #71 + [Directed Ext. No.] + #**

This feature is to forward all incoming calls to another directed extension.

#### **To set Forward All Calls**

- (1) Off hook to hear a dial tone;
- (2) Press **# 71**, another directed extension number, and then hear the On-hold music.

#### **To cancel:**

Off hook, press **# 71,** local extension number, and then hear the On-hold music.

**Or** press **# 760**, to cancel the Call-Forwarding and Do-Not-Disturb.

#### <span id="page-27-3"></span>**6.3.4.2** Forward The Call When Busy  $\frac{\#72 \div \text{IDirected Ext. No.} + \#}{\#72 \div \text{Directed Ext.}}$

This feature is to forward the incoming calls to another directed extension when the extension is busy.

#### **To set Forward the Call when Busy:**

- (1) Off hook to hear a dial tone;
- (2) Press **# 72**, another directed extension number, and then hear the On-hold music.

#### **To cancel:**

Off hook, press **# 71,** local extension number, and then hear the On-hold music.

**Or** press **# 760**, to cancel the Call-Forwarding and Do-Not-Disturb.

#### <span id="page-27-4"></span>**6.3.4.3 Forward The Call When No Answer # 73 + [Directed Ext. No.] + #**

This feature is to forward the incoming calls to another directed extension when the call is not answered.

#### **To set Forward the Call when No Answer:**

(1) Off hook to hear a dial tone;

(2) Press **# 73**, another directed extension number, and then hear the On-hold music.

**To cancel:**

Off hook, press **# 71,** local extension number, and then hear the On-hold music.

**Or** press **# 760**, to cancel the Call Forward and Do-Not-Disturb.

#### <span id="page-28-0"></span>**6.3.4.4 Intercom Call Forward to External Number**

Off Hook press #\*10+Password (00000) + #\*42 + Group No + Virtual ext + External No+# **(**Refer to **Speed Dialing #\*42)**

#### **Note:**

 $Group = 01 - 20$ 

Virtual Extension No. = should not be the same as the extension number

External No. = mobile or land line

#### **Example:-**

- (1) Off Hook press #\*10+password(00000) + #\*42 + 01+555 + 0402732238 + # Ext. 807 enables ECF to virtual Ext. 555. then to enables Ext. 807 to ECF
- (2) Then:

#### **To set Forward All Calls to External Number**

Off Hook then press #71+555+# , If successful you will hear music on hold.

#### Or **To set Forward The Call to External Number When Busy**

Off Hook then press #72+555+# , If successful you will hear music on hold.

#### Or **To set Forward The Call to External Number When No Answe**r

Off Hook then press #73+555+# , If successful you will hear music on hold.

#### **To cancel Forward All Calls to External Number:**

Off hook, press **# 71,** local extension number, and then hear the On-hold music.

Or press **# 760**, to cancel the Call-Forwarding and Do-Not-Disturb

#### **To cancel Forward The Call to External Number When Busy:**

Off hook, press **# 72,** local extension number, and then hear the On-hold music.

Or press **# 760**, to cancel the Call-Forwarding and Do-Not-Disturb

#### **To cancel Forward The Call to External Number When No Answe**r**:**

Off hook, press **# 73,** local extension number, and then hear the On-hold music.

Or press **# 760**, to cancel the Call-Forwarding and Do-Not-Disturb

#### <span id="page-28-1"></span>**6.3.4.5 Do-Not-Disturb # 76 + [1/2]**

#### **Enable Do-Not-Disturb:**

(1) Off hook to hear a dial tone;

(2) Press **# 761**, and then hear the On-hold music.

## **Disable Do-Not-Disturb:**

Off hook, press **# 762**, and then hear the On-Hold music.

<span id="page-29-0"></span>**Or** press **# 760**, to cancel the Call Forward and Do-Not-Disturb.

#### **6.4 Inquiry**

### <span id="page-29-1"></span>**6.4.1 Extension Port No. & Extension No. Inquiring \* 6**

- (1) Off Hook to hear a dial tone
- (2) Press \* #, hear "Do, Do, Do…" confirmed Tone; then hang up.
- (3) The extension will ring and, the LCD displays this extension's port No.(the first two digits) and the extension No.

### <span id="page-29-2"></span>**6.4.2 System Software Version Inquiring \* #**

- (1) Off Hook to hear a dial tone.
- (2) Press \* #, hear "Do, Do, Do…" confirmed Tone; then hang up.
- (3) The extension will ring and the LCD displays the system's Software Version.

### <span id="page-29-3"></span>**6.5 Forced Account Code**

#### <span id="page-29-4"></span>**6.5.1 Use Individual Account # 7 \* + [Individual ID] + [Individual PW]**

- (1) Off hook to hear a dial tone;
- (2) Press **# 7 \***, Individual ID, and Individual Password, "Do, Do, Do, Do" confirmed Tone is heard to indicate correct input and then the intercom dial tone is heard, or busy tone is heard if the input is incorrect.
- (3) When hearing the intercom dial tone, make the call as normal

**Note:**

While using individual account, the user can press Flash button to hear "Do, Do, Do, Do" confirmed Tone and then the intercom dial tone to make a new call .

## <span id="page-29-5"></span>**6.5.2 Individual Account Password Changing # 7 \* # # + [New Individual PW]**

Users can change the Individual Account password, **operation as following**:

- (1) Off hook to hear a dial tone;
- (2) Press **# 7 \***, Individual ID, and Individual Password, "Do, Do, Do, Do" confirmed Tone is heard to indicate correct input and then the intercom dial tone is heard, or busy tone is heard if the input is incorrect.
- (3) When hearing the intercom dial tone, press **# 7 \* # #**, and a 4-digits new Individual

# **USER MAUNAL**

password, then hear a dial tone.

#### <span id="page-30-0"></span>**6.6 Three-Way Conference**

Three-way conference enables an extension to talk with 1 external party and 1 internal extension or with 2 external parties simultaneously. To establish a three-way conference

- (1) Establish an internal call or outside call.
- (2) Press Flash button to put the call on hold and hear the dial tone.
- (3) Press \* 8.
- (4) Dial tone is heard.
- (5) Make the second call with another external party or internal extension.
- (6) Press Flash button and the conference is activated.

#### <span id="page-30-1"></span>**6.7 Call Split**

Call split enables an extension to talk with 1 external party and 1 internal extension or with 2 external parties alternately.

- (1) Make an internal call or external call.
- (2) Press Flash button to put the call on hold and hear the dial tone.
- (3) Make the second call with another external party or internal extension.
- (4) Press Flash button to talk with the two party alternately.

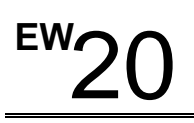

## <span id="page-31-0"></span>**Appendix: Settings & Operation**

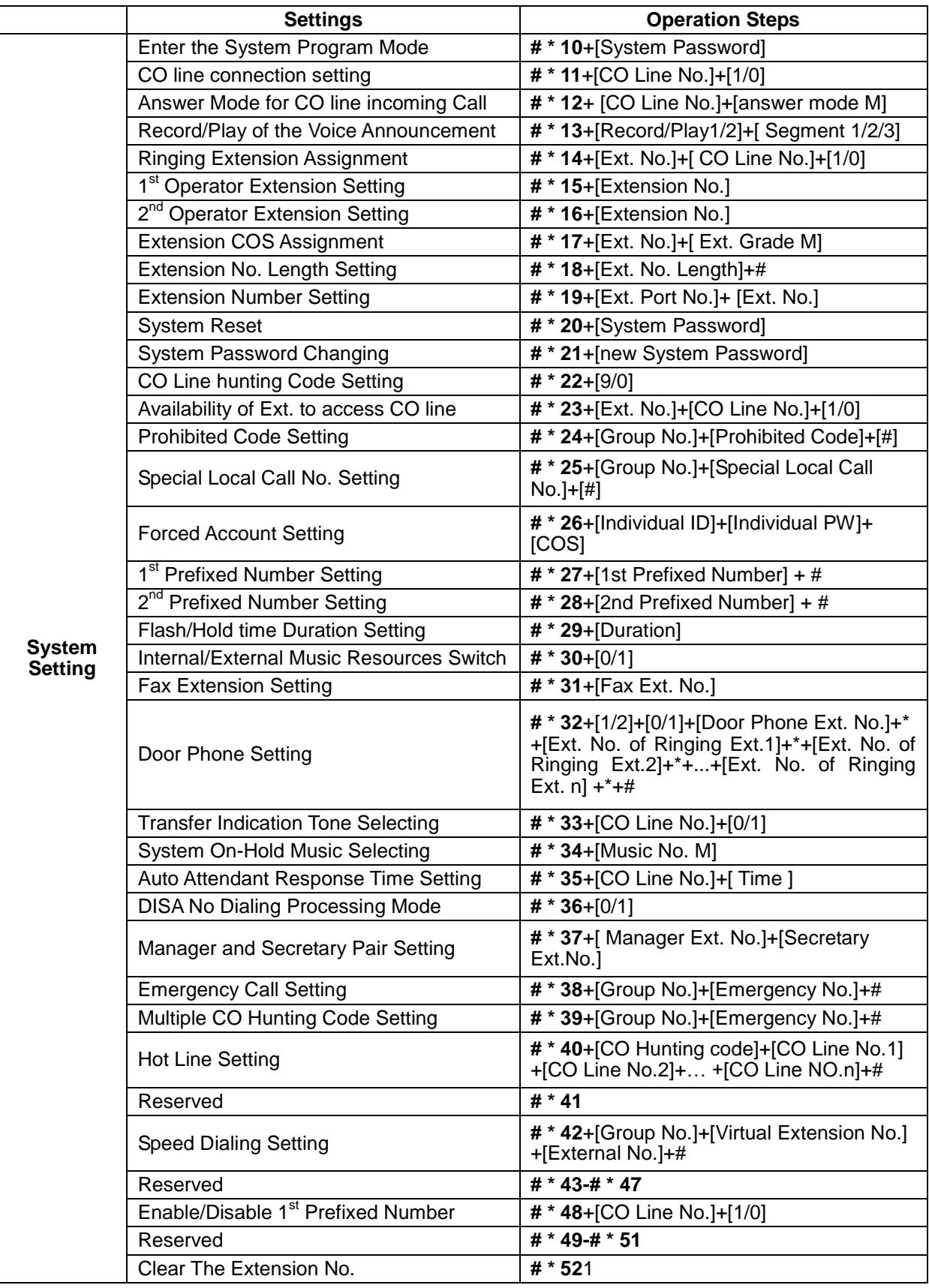

# **USER MAUNAL**

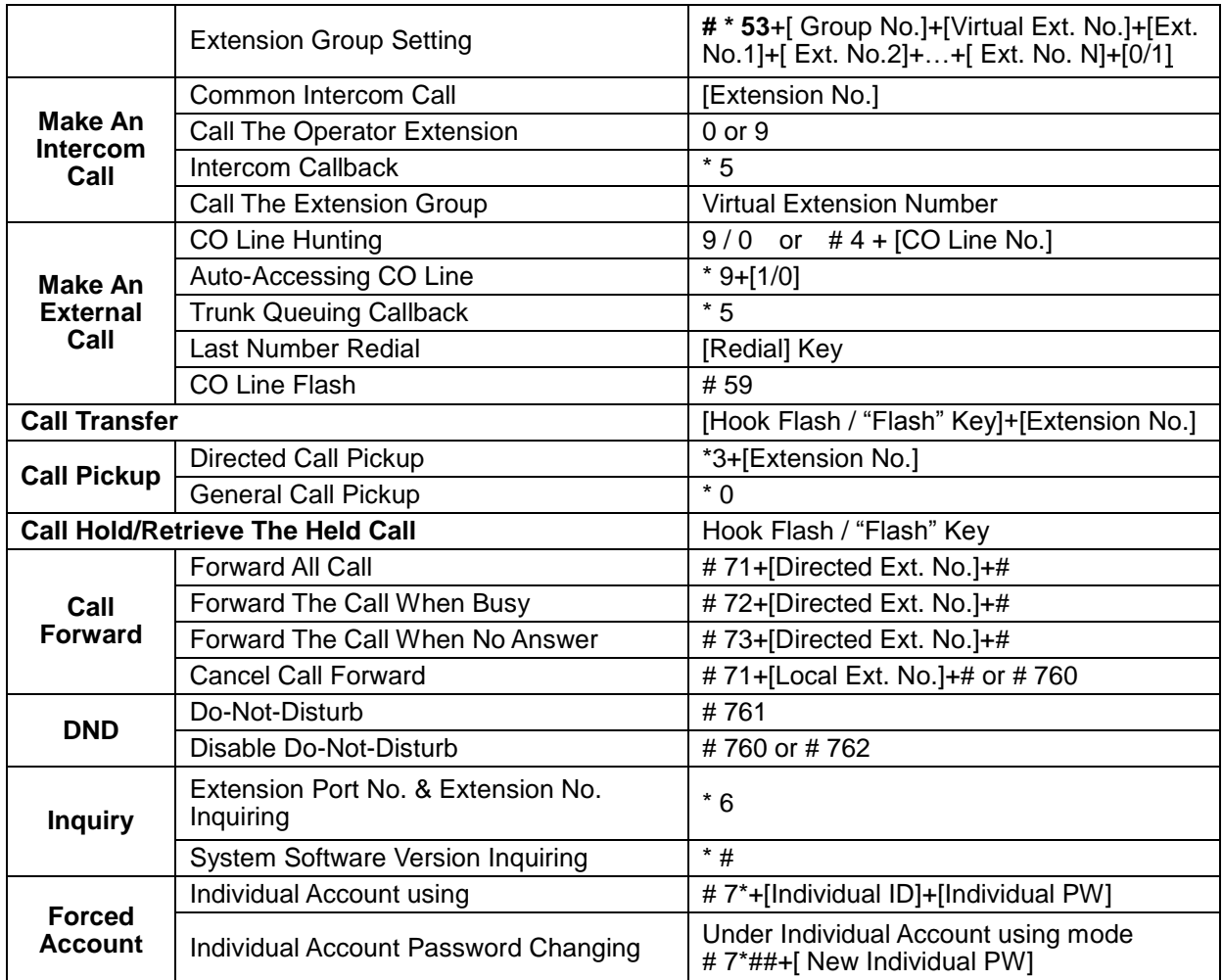

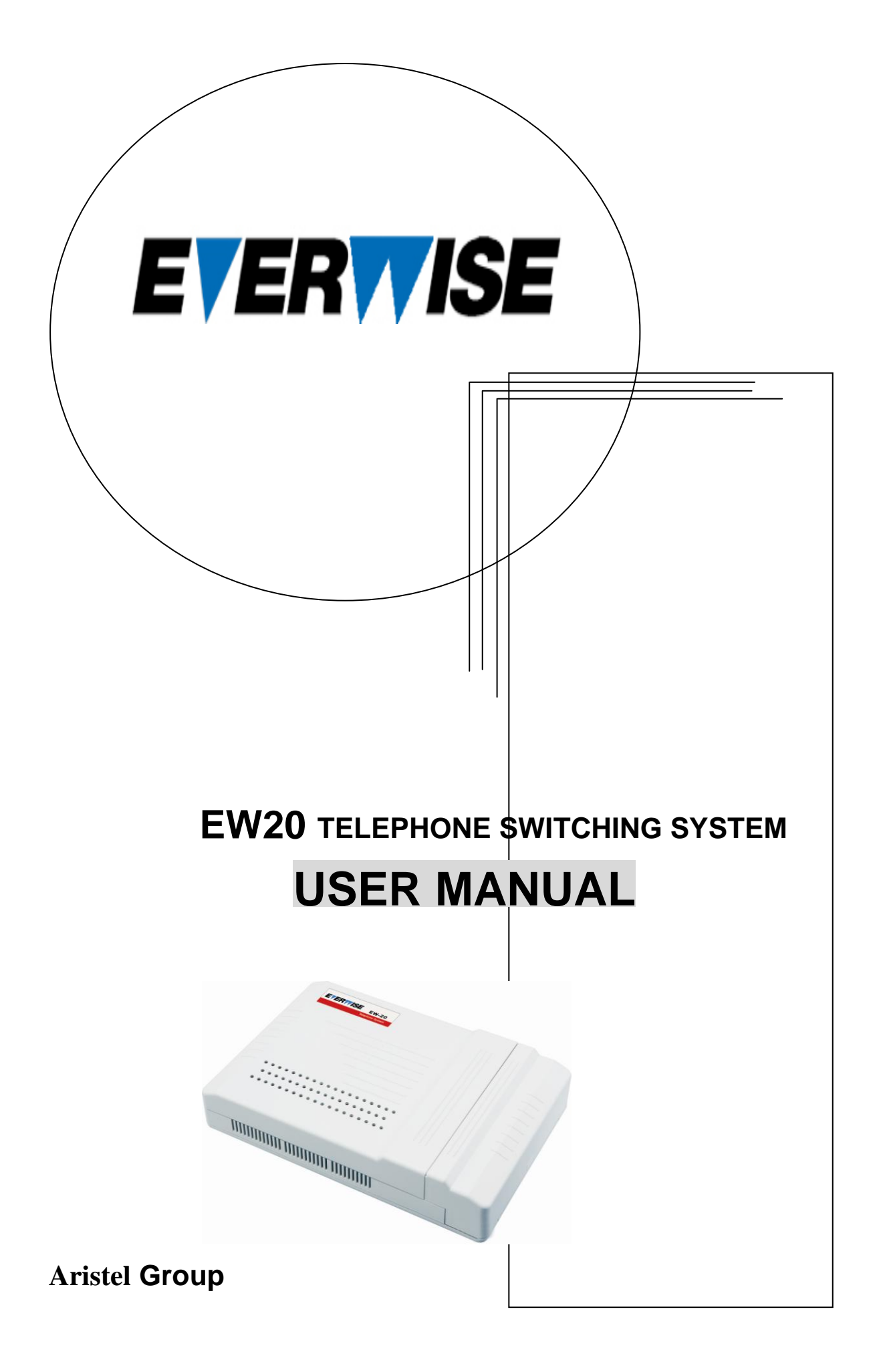

**DOC : EW20 USER MANUAL Part No.: 82A3IMIN01 Date : 2009/01/01**

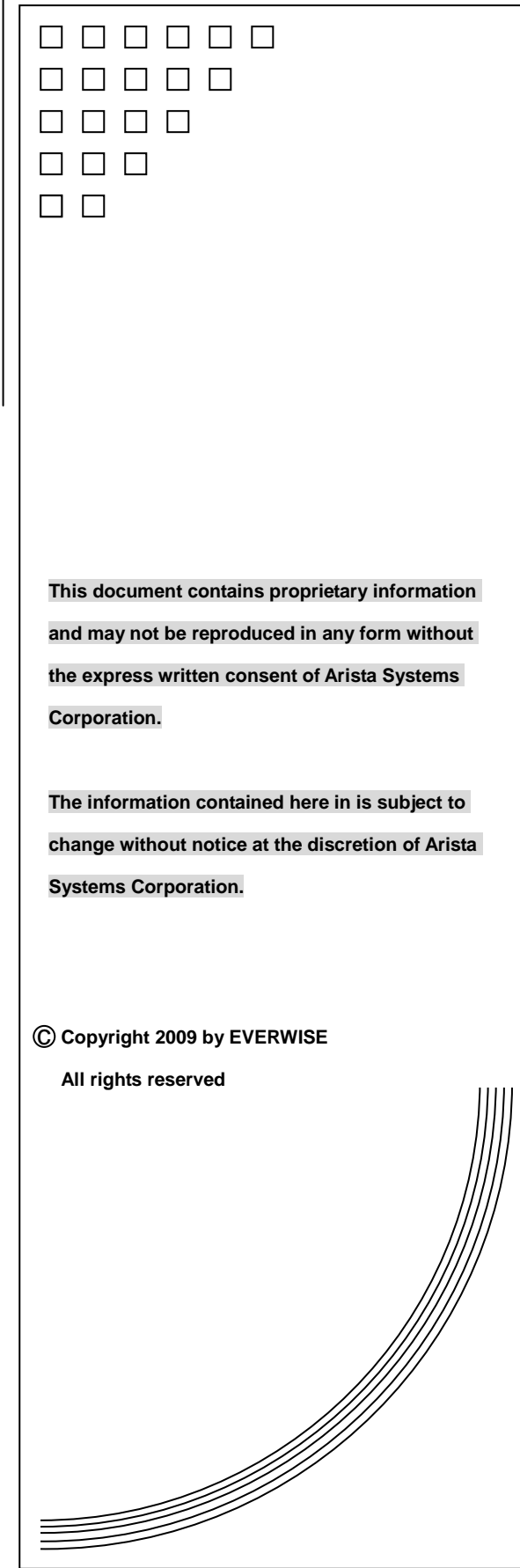

**Aristel Group** http://www.aristel.com.tw